# **Instruction Manual**

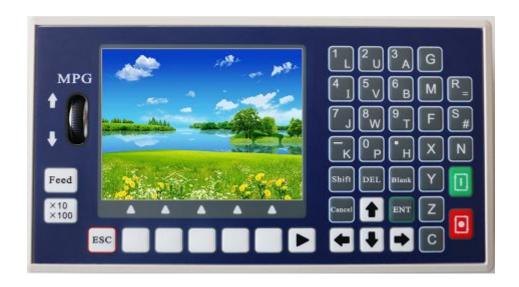

#### 1. Product Introduction

It can control 1-4 axes, and 1 analog spindle output. It is equipped with 16 input ports and 8 output ports, and also supports imported gcode files from USB stick.

## 2. Technical Specifications

Minimum data unit 0.001 mm (Resolution)

Maximum data size  $\pm$  99999.999mm

Maximum Speed: 9000mm/min (pulse is 0.001mm)

Maximum pulse output frequency 150KHz

Axis 1-4 (X,Y, Z,C)

X,Y,Z,C axis can conduct linear interpolation, X,Y can do circular interpolation.

Electric Gear: numerator: 1-99999 denominator: 1-99999

USB: Imports gode program and boot picture (splash screen)

Isolated I/O port

Maximum number of allowed program lines: 5000

Maximum Program: 100

RAM: 128M

External Manual Operation: motor clockwise and counter clockwise spinning, start, pause, alert and stop

G code and M code

One panel MPG

3.5 inch color LCD, pixel 320\*240

Analog Spindle Output: 1 0-10v analog spindle

# Operation

#### 1. Main Interface

|   |                       | 1. | P10               | 000   |   | 1   | 23   |   | 11 | :09:22 |
|---|-----------------------|----|-------------------|-------|---|-----|------|---|----|--------|
|   |                       |    | FC                | 00000 | 1 | LOO | %    |   |    |        |
| X | 0.000                 |    | S                 | 00000 | : | 100 | %    |   |    |        |
| V | 0.000                 |    | $  _{\mathbf{I}}$ | 1-4   | 0 | 0   | 0    | 0 |    |        |
| Y | 0.000                 |    | 1                 | 5-8   |   |     |      |   |    |        |
| Z | 0.000                 |    |                   | 9-12  |   |     |      |   |    |        |
| - | Service Objection (A) |    |                   | 13-16 |   |     |      |   |    |        |
| C | 0.000                 |    | O                 | 1-4   |   |     | 0000 | 0 |    |        |
|   |                       |    |                   | 5-8   | 0 | 0   | 0    | 0 |    |        |

This is the interface showing after booting without boot picture. It shows the coordinates of each axis, F speed and rate, S speed and rate, as well as condition of input and output port. P1000 means the program currently running; 123 means the input method. You can get into the AUTO, JOG, PROG, PAR, USB as well as password interface from here.

#### 2.Auto

| Auto    |       |      | P                | 1000 | 12            | 3            |        | ( | 00:05:21 |
|---------|-------|------|------------------|------|---------------|--------------|--------|---|----------|
| X 0.000 |       |      | F00000<br>S00000 |      |               | 100%<br>100% |        |   |          |
|         | 0.000 |      |                  | I    | 1-4           | 9374         | -00-02 | 0 | Silve .  |
| z       | 0.000 |      |                  |      | 9-12<br>13-16 |              |        | 0 |          |
| C 0.000 |       |      |                  | 0    | 1-4           | 100000       | 0      | 0 | 0        |
| v       |       |      |                  | •    | 5-9           | 0            | 0      | 0 | 0        |
|         |       |      |                  |      |               |              |        |   |          |
|         | Step  | Edit |                  |      |               | $\subset$    |        |   |          |

In Auto Interface, Press start to run the last read program, Press Pause to Stop.

#### **2.1 Step**

Positive display means consecutive operation. Negative display means operate command by command. When it is negative display, press Start once, one program line will be executed.

#### 3.4.2 Edit

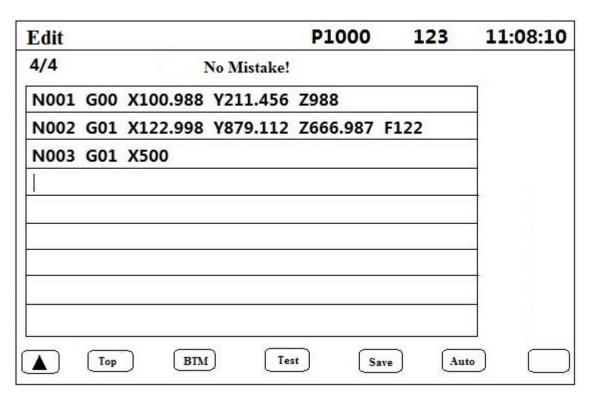

- Press Enter to insert new line.
- Long press DEL to delete a line.
- Press←→↑↓to move the cursor
- Top: To the fist line
- BTM: to the last line
- Test: See if there are any mistake
- Save: Save program
- Auto: Into Auto Interface.

## 3. Jog

| OG       | X1                                      |                | P1000            | 1    | 23 |   |          | L4:15:22 |
|----------|-----------------------------------------|----------------|------------------|------|----|---|----------|----------|
| X        | 0.000                                   |                | F00000<br>S00000 | 100% |    |   |          |          |
| Y        | 0.000                                   |                | I 5-8            | 0    |    | 0 |          |          |
| Z        | 0.000                                   |                | 9-12             |      |    | 0 |          |          |
| C 0.000  |                                         | 13-16<br>O 1-4 | 0                |      | 0  |   |          |          |
|          | 1 5 1 5 1 5 1 5 1 5 1 5 1 5 1 5 1 5 1 5 |                | 5-8              | 0    | 0  | 0 | 0        |          |
|          | ⊙ Output 1                              | ⊙ Output 3     | ⊙ Output 5       |      |    | 0 | Output 7 |          |
|          | ⊙ Output 2                              | ⊙ Output 4     | ⊙ Output 6       |      |    | 0 | Output 8 |          |
| <b>A</b> | Speed                                   | MPG            | BPZ              | LL 0 |    |   | BMZ      |          |

- Press X, Y, Z and C to choose relevant axis.
- S for feeding rate gaining, N for feeding rate decreasing. (10%-150%)
- G for spindle rate gaining, M for spindle rate decreasing. (10%-150%)
- Press **Shift** to change output port, press **Enter** to change from ON or OFF.
- Press  $\leftarrow$  and  $\rightarrow$  for consecutive running.
- Press ↑ and ↓ for jogging, define the jog distance in PAR-Ctrl-Jog+Distance; define jog speed in PAR-Speed-Jog.

## 3.1 Speed

Speed: Negative display means manual high speed, positive display means manual low speed. Press  $\leftarrow$  and  $\rightarrow$  for consecutive running.

#### **3.2 MPG**

Press **MPG**, then move the wheel up, the axis chosen move positively, move the wheel down, the chosen axis move negatively. Press **X10X100** to change the cardinal number which shown on the top of the screen.

| Status | Cardinal Number |
|--------|-----------------|
| X1     | 0.001mm         |
| X10    | 0.01mm          |
| X100   | 0.1mm           |

#### 3.3 BPZ

Press this key the chosen axis go back to reference point at highest speed. Define the highest speed in Parameters-Speed.

#### 3.4 All 0

Press this key the chosen axis go back to reference point at highest speed. Define the highest speed in Parameters-Speed. F is the combination speed of all axis.

#### 3.5 BMZ

Return to machine zero. The chosen axis will move at BMZ High Speed to go back to machine zero, then touch the switch and move at BMZ Low Speed, finally stop on the switch. In order to use this function, the X 0/Y 0/Z 0/C 0 has to be set as "On" in Parameters-Ctrl; Set BMZ High and BMZ Low in Parameters-Speed; Set the direction in Parameters-Ctrl-X BMZ Dir

#### 4. PAR

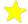

In order to enter the parameter page, you need to enter a code. The code is; 1

#### 4.1 Ctrl

Control parameters setting area, Long press ↑ and ↓ to change page.

- X/Y/Z/C Numerator: Electric gear ratio (1-99999) See next page, 4.1.1, for instructions on how to set
- X/Y/Z/C Denominator: Electric gear ratio(1-99999)
- X/Y/Z/C Reference:In manual operation, long press X/Y/Z/C to clear the coordinates and show this value; or in machine zero, after hit the switch, it will show this value.
- X/Y/Z/C Backlash: Backlash to make it more precise
- X/Y/Z/C Boot Zero: 0 means the axis will not go back to machine zero after booting; 1 means the axis will go back to machine zero after booting
- X/Y/Z/C BMZ Dir: 0 means the axis go back to machine zero towards negative direction; 1 means the axis go back to machine zero towards positive direction

- Speed+Time(ms): time use for motor to reach F speed
- Jog+Distance: in manual operation, increment for jogging. Unit of it is depended on electric gear ratio.
- Language: English (0)or Chinese(1)

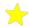

#### 4.1.1 Setting of Electronic Gear Ratio & Steps Per Unit

Setting the electronic gear is to set different data unit for different machines. Different axis of the same machine can be set based on different unit. For example, axis A can be set as mm, axis B can be set as angle, and axis C can be set as round.

How to set the numerator and denominator of electronic gear ratio:

Pulse needed for the motor to turn one round to the same direction

Distance moved when the motor turn one round to the same direction(µm)

Numerator and denominator both should be integer between 1 and 99999.

Ex. 1 Screw Transmission

Stepper motor stepping is 5000, or servo motor 5000 pulse/round, screw pitch is 6mm, reduction ratio is 1:1, then,

 $5000 \rightarrow 5$  $6*1000*1.0 \rightarrow 6$ 

Ex. 2 Rack and Pinion

Stepper motor stepping is 6000, or servo motor 6000 pulse/round, gear teeth number is 20, m=p/ $\pi$ =2, then

 $6000 \qquad \rightarrow \quad 1 \quad \rightarrow \quad 107 \quad \rightarrow \quad 107$ 

 $1000*20*2*3.14159265 \rightarrow 20.943951 \rightarrow 2241.00276 \rightarrow 2241$ 

Ex. 3 Rotary Angle

Stepper motor stepping is 5000, or servo motor 5000 pulse/round, reduction ratio is 1:30, then,

 $5000*30 \rightarrow 5$ 

 $360*1000 \rightarrow 12$ 

## 4.2 Speed

- X/Y/Z/C Highest: The highest speed of x axis motor. When the system is operating, speed will not exceed this number no matter what F you set.
- Start(mm/min)Speed during Spd+Time

• Man High: Manual high speed

Man Low: Manual low speed

- BMZ High: Go to machine zero at high speed.
- BMZ low: Go back to machine zero first at high speed, through zero switch and move back at low speed.
  Finally slider will stop on the switch.
- BMZ Mode: two modes to go back to machine zero, trough switch or not. Through switch(0): slider will stop on switch. Not trough switch(1): Slider will stop before the switch.
- S High Speed: The highest speed of spindle

## 4.3 Input

This function enables users to set various kinds of switches very easily. Define the I/O port according following form. External Big switch is needed to finish external control. External switch is connected in the way of normal open(NO). Press R to change *off* into *on*, and S to choose N.O.(Normal Open). Then choose the IO Port number in the blank.

Note: For safety consideration, limit and emergency stop input is usually set as N.C.(Normal Close).

| Function    | Explanation                                                         |
|-------------|---------------------------------------------------------------------|
| Alert       | Alert Input                                                         |
| Stop        | Emergency Stop Input                                                |
| Run         | Outside(External) Run Switch Setting                                |
| Pause       | Outside(External) Pause Switch Setting                              |
| Speed+      | Feed rate increase Switch Setting                                   |
| Speed-      | Feed rate decrease Switch Setting                                   |
| X Lim+      | X axis Positive limit setting                                       |
| X Lim-      | X axis Negative limit setting                                       |
| X 0         | X axis zero switch setting                                          |
| Man X+      | X axis clockwise spinning outside manual switch                     |
| Man X-      | X axis counter clockwise spinning outside manual switch             |
| X Boot Zero | X axis go back to Machine zero after booting external manual switch |
| Y Lim+      | Y axis Positive limit setting                                       |
| Y Lim-      | Y axis Negative limit setting                                       |
| Y 0         | Y axis zero switch setting                                          |
| Man Y+      | Y axis clockwise spinning outside manual switch                     |
| Man Y-      | Y axis counter clockwise spinning outside manual switch             |
| Y Boot Zero | Y axis go back to Machine zero after booting external manual switch |
| Z Lim+      | Z axis Positive limit setting                                       |

| Z Lim-      | Z axis Negative limit setting                                       |
|-------------|---------------------------------------------------------------------|
| Z 0         | Z axis zero switch setting                                          |
| Man Z+      | Z axis clockwise spinning outside manual switch                     |
| Man Z-      | Z axis counter clockwise spinning outside manual switch             |
| Z Boot Zero | Z axis go back to Machine zero after booting external manual switch |
| C Lim+      | C axis Positive limit setting                                       |
| C Lim-      | C axis Negative limit setting                                       |
| C 0         | C axis zero switch setting                                          |
| Man C+      | C axis clockwise spinning outside manual switch                     |
| Man C-      | C axis counter clockwise spinning outside manual switch             |
| C Boot Zero | C axis go back to Machine zero after booting external manual switch |

# 4.4 Output

| PAR                  | P1000    | 123       |     |  |
|----------------------|----------|-----------|-----|--|
| M51: Output 0 Off    | M59:Outp | out 0 Off |     |  |
| M52:Output 0 Off     | M60:Outp | out 0 Off |     |  |
| M53:Output 0 Off     | M61:Outp | out 0 Off |     |  |
| M54:Output 0 Off     | M62:Outp | out 0 Off |     |  |
| M55:Output 0 Off     | M63:Outp | out 0 Off |     |  |
| M56:Output 0 Off     | M64:Out  | out 0 Off |     |  |
| M57:Output 0 Off     | M65:Out  |           |     |  |
| M58:Output 0 Off     | M66:Outr | out 0 Off |     |  |
| M03:Output 0 Off     | •        |           |     |  |
| M04:Output 0 Off     |          |           |     |  |
| Press Enter to choos | e on/off |           |     |  |
|                      |          |           | 1/1 |  |
| ▲ Ctrl Speed         | Input    | Output    | FTY |  |

In this interface to define the open and close of 1-8 output port, then you can directly use in programming. M03-M04 is spindle interlock.

## 4.5 FTY

Go back to factory value.

\_\_\_\_\_

# 4.6 Operation

- Press  $\longleftrightarrow \uparrow \downarrow to move the cursor$
- Long Press ↑↓to change page
- After changing the parameters, press ESC, here appears the window ask whether save the parameters or not, press Enter and save, press ESC or Not to give up saving.

# **5. Prog**In this interface to edit, read, delete, save and create program files.

| PROG  |       |            | P1000    | 123        | 00:01:21 |
|-------|-------|------------|----------|------------|----------|
|       |       |            |          | SD Vol     | ume      |
| Name  | Size  | Time       |          |            |          |
| P1000 | 5581  | 2014-03-21 |          | Left : 233 | 3104KB   |
| P1234 | 17882 | 2014-09-28 |          |            |          |
|       |       |            |          |            |          |
|       |       |            |          |            |          |
|       |       |            |          |            |          |
| 5     |       |            |          |            |          |
|       |       |            |          |            |          |
|       |       |            |          |            |          |
|       | ( T   | (n) (n)    | EL Save. | As New     |          |
|       | Edit  | Read       | Save.    | As New     |          |

10

6. USB

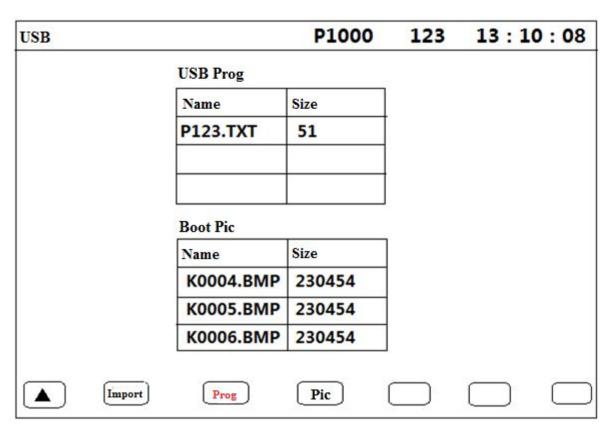

• Boot Picture Name: K123.bmp or K1234.bmp Pixel: 320\*240

• Program Name: P123.TXT or P1234. TXT

Program Name: Must start with a P and end in .TXT (must be capital .TXT)

# **Programming**

## 1. Introduction

# 1.1 Program Name

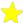

The name of a Program in USB or in system has to be P+ number,

Like P1, P123, P1234

1.2 Code Explanation

Same Code might means differently in different place.

| Code | Number Range     | Meaning          |
|------|------------------|------------------|
| N    | 0~9999           | Sub program name |
| N    | 0~99999          | Program Name     |
| G    | 0~99             | G code           |
| X    | +0.001~          | X axis           |
| Y    | +99999.999       | Y axis           |
| Z    | (mm)             | Z axis           |
| С    |                  | C axis           |
| R    | +0.001~          | Radius           |
|      | +99999.999mm     |                  |
| K    | 0.001~99999.999s | Delay Time       |
| F    | 0~99999          | Feeding speed    |
| S    | 0~99999r/min     | Spindle speed    |
| M    | 00~99            | M code           |

## 2.G Code

Non Modal G code: Valid only in this Program line

Modal G code: Valid until another G code of the same Group is used.

| G Code | Modal   | Format                               | Function                        |
|--------|---------|--------------------------------------|---------------------------------|
| G00    |         | G00 X_Y_Z_C_                         | Fast Positioning                |
| G01    | Modal   | G00 X_Y_Z_C_F_                       | Linear Interpolation            |
| G02    | Iviodai | G02/G03 X_Y_R_F_                     | Clock wise Interpolation        |
| G03    |         |                                      | Counter Clockwise Interpolation |
| G04    |         | G04 Kxxxxx.xxx                       | Delay Time: s                   |
| G20    |         | G20 Nxxxx.xxx                        | Subprogram Call                 |
|        |         | Numbers after N: subprogram name and |                                 |
|        |         | repeat times                         |                                 |
| G22    |         | G22 Nxxxx                            | Subprogram Start                |
|        |         | Numbers after N: subprogram name     |                                 |

| G24 |        | G24                            | Subprogram End          |
|-----|--------|--------------------------------|-------------------------|
|     |        | Note: G22 and G44 used in pair |                         |
| G25 |        | G25 Nxxxxx                     | Skip                    |
| G90 | Modal  | G90                            | Absolute Programming    |
| G91 | Wiodai | G91                            | Incremental Programming |
| G92 |        | G92 X_Y_Z_C_                   | Set Coordinates         |

# 2.1G00—Fast Positioning

Formula: G00 X\_ Y\_ Z\_ C\_

Note: Set the speed in **Parameters-Speed**.

Ex.: Tool move from A to B at fast speed.

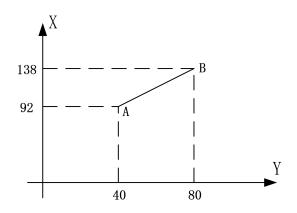

Absolute Programming:

N001 G90

N002 G00 X138 Y80

Or

N001 G90 G00 X138 Y80

**Incremental Programming** 

N001 G91

N002 G00 X46 Y40

Or

N001 G91 G00 X46 Y40

# 2.2 G01—Linear Interpolation

Formula: G01 X\_Y\_Z\_C\_F\_

Note: If F is not set, then axis will move at speed of starting speed, set the highest speed in

Parameters-Speed.

Ex.:

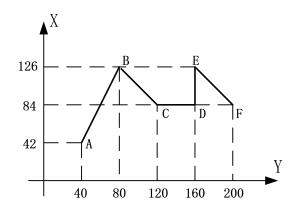

**Absolute Programming:** 

N001 G90

N002 G00 X126 Y80 A→B

N003 G01 X84 Y120 F500 B→C

N004 G01 X84 Y160 F500 C→D

N005 G01 X126 Y160 F500 D→E

N006 G01 X84 Y200 F500 E→F

**Incremental Programming:** 

N001 G91

N002 G00 X84 Y40 A→B

N003 G01 X-42 Y40 F500 B→C

N004 G01 Y40 F500 C→D

N005 G01 X42 F500 D→E

N006 G01 X-42 Y40 F500 E→F

#### 2.3 G02—Clock wise Interpolation

Formula: G02 X\_ Y\_ R\_ F\_

Note:

- (1) F is the speed
- (2) Whole circle can not be finished one time
- (3) R is the radius, "+R" used when  $<180^{\circ}$ , "-R" used when  $>180^{\circ}$
- (4) The distance between starting point and end point has to be smaller than 2R, otherwise it will not be operated.

Ex.

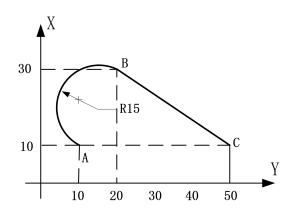

**Absolute Programming:** 

N001 G90

N002 G02 X30 Y20 R15 F800 A→B

N003 G00 X10 Y50

 $B \rightarrow C$ 

Incremental Programming:

N001 G91

N002 G02 X20 Y10 R15 F800 A→B

N003 G00 X-20 Y30

 $B \rightarrow C$ 

# 2.4 G03—Counter Clockwise Interpolation

Format: G03 X\_ Y\_ R\_ F\_

Note:

- (1) F is the speed
- (2) Whole circle can not be finished one time
- (3) R is the radius, "+R" used when  $<180^{\circ}$ , "-R" used when  $>180^{\circ}$
- (4) The distance between starting point and end point has to be smaller than 2R, otherwise it will not be operated.

Ex:

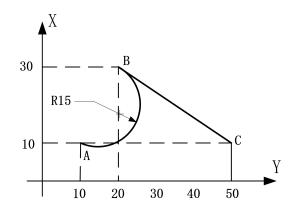

**Absolute Programming:** 

N001 G90

N002 G03 X30 Y20 R15 F800 A→B

N003 G00 X10 Y50 B→C

**Incremental Programming:** 

N001 G91

N002 G03 X20 Y10 R15 F800 A→B

N003 G00 X-20 Y30 B→C

# 2.5 G04——Delay Time

Format: G04 Kxxxxx.xxx

Note: 0.001~99999.999s

Ex: G04 K5

## 2.6 G20—Subprogram Call

Format: G20 Nxxxx.xxx

Note:

(1) xxxx means subprogram name, xxx means repeat times.

(2) Repeat time: 1~999

(3) If repeat time is 0 or not filled, G04 will be repeat once.

EX:

N010 G20 N234.10 Call the subprogram named 234, repeat 10 times

N100 G22 N234 Subprogram start, name as 234

N101 G91 Incremental Programming

N102 G01 X10 Y10 F500 Linear Interpolation

N103 G24 Subprogram End

#### 2.7 G25——Skip

Format: G25 Nxxxxx

Note: number after N means the line skip to

Ex:

N001 G00 X10 Y10 Fast Positioning

N002 G01 X800 Y300 F1500 Linear Interpolation

N003 G25 N001 Skip to N001

#### 2.8 G92—Set Coordinates

Format: G92 X\_ Y\_ Z\_ C\_

Note: Set current location as new coordinates

#### 3.M Code

#### M code is used to control input and output.

| Code    | Functions                               |
|---------|-----------------------------------------|
| M02     | Program End                             |
| M03     | Spindle clockwise spinning              |
| M04     | Spindle counter clockwise spinning      |
| M05     | Spindle Stop                            |
| M51~M66 | Corresponding output port open or close |

#### EX:

(1) First find **PAR-Output**, input Output 1 for M51; then press **Enter** to turn "Off" to "On"; Press **ESC**, Then press **Enter** to save.

(2) Press **PROG**, then **New**, type in a name, then press **ENTER**, and then you can start to edit;

N001 M03 S200 Spindle spin clockwise at 200r/min

N002 G04 K5 Delay 5s

N003 G01 X100 Y100 F1500 Linear Interpolation

N004 M04 S200 Spindle spin counter clockwise at 200r/min

N005 G04 K5 Delay 5s

N006 G01 X50 F1500 Linear Interpolation

N007 M05 Spindle stop

N008 M51 Output port 1 is connected

N009 M02 Program End

(3) After finishing edition, press **Save**, then press **AUTO** and **Start** to run.

#### 4.Spindle

S code is used to control the speed of the spindle, this controller use analog voltage controlling method to control spindle speed.

Note: S code can not support power off memory.

EX: N001 M03 S1000 Spindle spin clockwise at 1000r/min

# Wiring Diagram

# 1. Back View

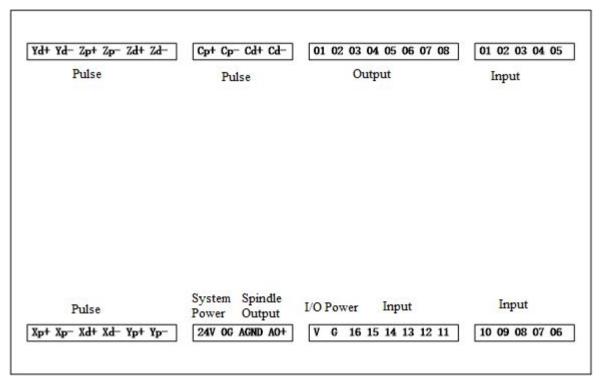

# 2. Wiring Instruction

| Xp+            | X axis pulse positive output                                       |
|----------------|--------------------------------------------------------------------|
| Xp -           | X axis pulse negative output                                       |
| Xd+            | X axis direction positive output                                   |
| Xd-            | X axis direction negative output                                   |
| Yp+            | Y axis pulse positive output                                       |
| Yp -           | Y axis pulse negative output                                       |
| Yd+            | Y axis direction positive output                                   |
| Yd-            | Y axis direction negative output                                   |
| Zp+            | Z axis pulse positive output                                       |
| Zp -           | Z axis pulse negative output                                       |
| Zd+            | Z axis direction positive output                                   |
| Zd-            | Z axis direction negative output                                   |
| Cp+            | C axis pulse positive output                                       |
| Cp -           | C axis pulse negative output                                       |
| Cd+            | C axis direction positive output                                   |
| Cd-            | C axis direction negative output                                   |
| 01~08 (Output) | Output 01-08,Connect to power 24V+ through Relay or solenoid valve |

| 01~16 (Input) | Connect to power 24V- through machine or switch |
|---------------|-------------------------------------------------|
| AGND          | Analog Spindle Output 0-10V Positive            |
| AO+           | Analog Spindle Output 0-10V Negative            |
| 24V           | System Power Positive                           |
| 24G           | System Power Negative                           |
| V             | I/O Power Positive                              |
| G             | I/O Power Negative                              |

# 3. Connection

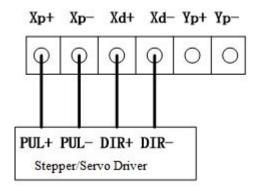

# 24V 24G AGND AO+

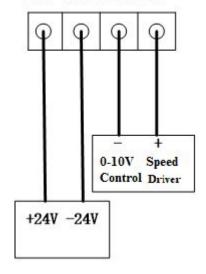

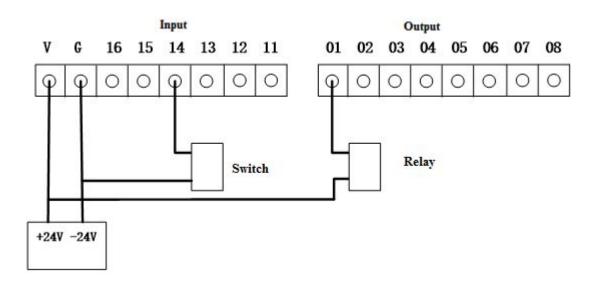

# Reference

# How to use

- 1. Wiring according to instruction
- 2. After booting, press and find the button for code and log in.
- 3. Press **PAR**, then choose **Output**; Set M51, Output 1, Press **Enter** to turn the output port On; Set M52, Output 1, maintain Off; Set M53, Output 2, Press **Enter** to turn On; Set M54, Output 2, stay Off; Press **ESC**, then **Enter** to save.
- 4. Press PROG, then New, type in a name, then press ENTER, and then you can start to edit;

| Program Line              | Explanation                    |
|---------------------------|--------------------------------|
| N001 G90                  | Absolute Programming           |
| N002 G00 X10 Y10          | Fast Positioning               |
| N003 G02 X30 Y20 R15 F800 | Clockwise Interpolation        |
| N004 M03 S500             | Spindle Clockwise Spin         |
| N005 M51                  | Output                         |
| N006 G04 K5               | Delay                          |
| N007 M52                  | Output                         |
| N008 M04 S800             | Spindle Counter Clockwise Spin |
| N009 M53                  | Output                         |
| N010 G04 K5               | Delay                          |
| N011 M54                  | Output                         |
| N012 M05                  | Spindle Stop                   |
| N013 M02                  | End                            |

<sup>5.</sup>Press **Test**, if there is no mistake, press **Save**, Then press **Auto**, and **Start**.